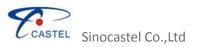

# New OBD Smart PC Tool User Manual

V0.6

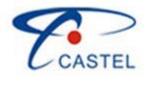

2013-07-30

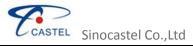

# Catalogue

| I Installation     | 3  |
|--------------------|----|
| II Configuration   | 3  |
| 2.1 Main interface | 4  |
| 2.2 Alarms         | 6  |
| 2.3 Network        | 8  |
| 2.4 Regular Report | 9  |
| 2.5 Others         |    |
| 2.6 Upgrade/Log    | 14 |
| III FAQ            | 16 |

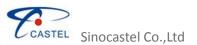

# I Installation

Copy" USB Driver "and "New OBD Smart PCTool" to your PC

Double Click on" automatically Setup.msi Windows Installe 2,664 KB ", New OBD Smart PCTool will be installed

Note: USB driver should be installed before installing "New OBD Smart PCTool"

## **II Configuration**

Connect the device to PC through USB configuration cable

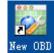

Double click on" Smar...." after hearing one beep, it will show below main interface

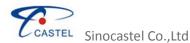

| Dopen Com Port COM2     | <ul> <li>Baudrate</li> </ul> | 57600 -     | Select | t All 🥑 Clear 🚦 |
|-------------------------|------------------------------|-------------|--------|-----------------|
| larms Network Regular R | eport Others                 | Upgrade/Loc | 1      |                 |
| Select All              |                              |             |        |                 |
| Speeding                | 📃 Веер                       | Enable      | 120    | km/h            |
| LowVoltage              | E Beep                       | Enable      | 10.5   | v               |
| Power-on                | Beep                         | Enable      |        | 1.              |
| Towing                  | 📃 Веер                       | 📃 Enable    |        |                 |
| FatigueDriving          | 📃 Веер                       | Enable      | 240    | minutes         |
| Power-off               | 📃 Веер                       | Enable      |        | 1               |
| Crash                   | 📃 Веер                       | Enable      | 1.5    | g               |
|                         |                              |             |        |                 |
| RPM                     | 🗌 Веер                       | Enable      | 4500   | rpm             |
| Temperature             | Beep                         |             | 98     | 19<br>1°C       |
| Acceleration            | Beep                         | Enable      | 0.4    | g               |
| Deceleration            | Beep                         | Enable      | 0.4    | g               |
| IdleEngine              | Beep                         |             | 15     | minutes         |
| ExhaustEmission         | Beep Beep                    | Enable      | 15     | minuco          |
| QuickLaneChange         | Beep                         | Enable      | 0.4    |                 |
| SharpTurn               | Beep                         | Enable      | 0.4    | g               |
|                         |                              |             | 0.5    | 9               |
|                         |                              |             |        |                 |
|                         |                              |             |        |                 |
|                         |                              |             |        |                 |
|                         |                              |             |        |                 |

**Note:** If you start this software in Windows 7 or Windows 8 system, please right click its ICON, and click" **Run as administrator**", or it will show the error.

#### 2.1 Main interface

Select the correct serial port and baud rate (default is 115200), and then click on "open" button in the Tool bar to open the selected serial port.

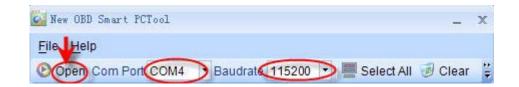

|     | $\supset$ |
|-----|-----------|
| CCA | STEL      |

Sinocastel Co.,Ltd

|            | CASTEL Sinocastel Co.,Ltd                             |                                                                         |                                                                                                    |  |  |
|------------|-------------------------------------------------------|-------------------------------------------------------------------------|----------------------------------------------------------------------------------------------------|--|--|
| Item       | Parameter(e.g.)                                       | Explain                                                                 | Note                                                                                                    |  |  |
| File       | <ul> <li>Open</li> <li>Clear</li> <li>Exit</li> </ul> | 3 function buttons<br>under "file"                                      | Open: Open the serial port<br>Clear: Clear the parameters<br>Exit: Exit New OBD Smart<br>PCTool                                            |  |  |
|            |                                                       | Language:                                                               |                                                                                                    |  |  |
| Help       | Language<br>ProductModel                              | English     Simplified Chinese     Products Model:                      | Support English and Chinese                                                                                                    |  |  |
| нер        | User Manual<br>About                                  | IDD-212GS/L<br>IDD-213G<br>MPIP-618                                     | currently                                                                                                    |  |  |
|            |                                                       | IDD-213T                                                                |                                                                                                    |  |  |
| Open       | Open/Close                                            | To open or close the<br>COM port                                        |                                                                                                    |  |  |
| Com Port   | 4                                                     | Get the COM port<br>number after plugging<br>the configuration<br>cable | Which Com port is used can<br>be checked under-"My<br>computer"-"Manage"-"Device<br>manage"-"Port"-"Prolific USB-<br>to-Serial Comm. port" |  |  |
| Baud rate  | 115200                                                | Baud rate is 115200                                                     | Baud rate is fixed                                                                                                    |  |  |
| Select All |                                                       | Select all parameters                                                   |                                                                                                    |  |  |
| Clear      |                                                       | Clear all parameters                                                    |                                                                                                    |  |  |
| 崔 💽 Exit   | Other buttons, e.g.:<br>Exit                          | Exit New OBD Smart<br>PCTool                                            | It will exit and re-login<br>automatically after language<br>changed                                                                       |  |  |

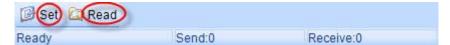

| Item  | Parameter(e.g.) | Explain                                 | Note                                                           |
|-------|-----------------|-----------------------------------------|----------------------------------------------------------------|
| Set   |                 | Set the parameters                      | Click on "Set" after<br>modify the<br>parameters               |
| Read  |                 | Read the parameters which have been set | It's better for you to<br>read before modify<br>the parameters |
| Ready |                 | Ready for configuring the parameters    |                                                                |
| Send  | 0               | Numbers of commands sent                |                                                                |

|         | CASTEL Sinoc | castel Co.,Ltd               |  |
|---------|--------------|------------------------------|--|
| Receive | 0            | Numbers of commands received |  |

Note: Below function modules is taken an example of IDD-212GS/L

#### 2.2 Alarms

Click on "Alarms" to select required items and click on "Read" to get parameters values first. For example: sound indication, enable/disable and threshold. Modify those values and click on "Set" to save new parameters into the device.

| 🔯 New OI | 3D Smart PCTool   |          |                                      |         |             | - x      |
|----------|-------------------|----------|--------------------------------------|---------|-------------|----------|
| File He  | elp               |          |                                      |         |             |          |
| O Close  | Com Port COM4     | * Bau    | drate 115200 *                       | 📕 Selec | t All 🥑 Cle | ear 🚆    |
| Alarms   | Network Regular R | eport Of | hers Upgrade/Log                     | i l     |             |          |
|          | Select All        |          |                                      |         |             |          |
|          | Speeding          | 🔲 Beep   | ) 📃 Enable                           | 120     | km/h        |          |
|          | LowVoltage        | 🔲 Beep   | ) 📃 Enable                           | 10.5    | v           |          |
| - I      | Power-on          | 🔲 Beep   | Enable                               |         | ·           |          |
|          | Towing            | 🔲 Beep   | ) 📃 Enable                           |         |             |          |
|          | FatigueDriving    | 🗌 Beep   | ) 📃 Enable                           | 240     | minutes     |          |
|          | Power-off         | 🗌 Beep   | o 📃 Enable                           |         |             |          |
|          | Crash             | 🗌 Beep   | ) 📃 Enable                           | 1.5     | g           |          |
|          |                   |          |                                      |         |             |          |
| _        | 221               |          |                                      | 4500    | mm          |          |
| 42424    | RPM               | Beep     |                                      | 4500    | rpm<br>°C   |          |
| 1000     | Temperature       | Beep     | a <u>Carlon and A</u>                | 98      |             |          |
|          | Acceleration      | Beep     |                                      | 0.4     | g           |          |
| 10000    | Deceleration      | Beep     |                                      | 0.6     | g           |          |
|          | IdleEngine        | Beep     |                                      | 15      | minutes     |          |
|          | ExhaustEmission   | Beep     |                                      |         |             |          |
|          | QuickLaneChange   | Beep     |                                      | 0.4     | g           |          |
|          | SharpTurn         | Beep     | ) 📃 Enable                           | 0.5     | g           |          |
|          |                   |          |                                      |         | 0           |          |
|          |                   |          |                                      | 1       | <b>b</b>    |          |
|          |                   |          |                                      | Defa    | ult Value   |          |
|          |                   |          |                                      |         |             |          |
|          |                   |          |                                      |         |             |          |
| 🕑 Set    | 🞑 Read            |          |                                      |         |             |          |
| Ready    |                   | S        | end:0                                | Recei   | ve:0        |          |
| tem      | Parameter(e.g.    | )        | Explain                              |         | Not         | e        |
| adin -   | 120               | Spe      | eding alarm will b                   | e R     | ange: [0,3  | 00KM/H], |
| eeding   | 120               | ser      | sent when the speed default is 120KN |         | .20KM/H     |          |

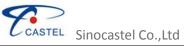

| Low voltageLow voltage alarm will<br>be sent when the<br>voltage drop to 10.5VRange:[9,36V], default is<br>10.5V, unit is 0.1VPower-onPower-on alarm will<br>be sent when it's<br>power onDefault is enablePower-onEnablebe sent when it's<br>power onDefault is enableTowingEnableTowing alarm will be<br>sent when the vehicle<br>is towedDefault is enableFetigue Driving alarmFatigue Driving alarmPange:[1,480min], default is |
|----------------------------------------------------------------------------------------------------|
| Low voltage10.5be sent when the<br>voltage drop to 10.5VRange:[9,36V], default is<br>10.5V, unit is 0.1VPower-onPower-on alarm will<br>be sent when it's<br>power onDefault is enableTowingEnableTowing alarm will be<br>sent when the vehicle<br>is towedDefault is enableTowingEnableFatigue Driving alarmDefault is enable                                                                                                    |
| Power-on       Enable       be sent when it's power on       Default is enable         Towing       Towing alarm will be sent when the vehicle is towed       Default is enable         Towing       Fatigue Driving alarm       Range:[1.480min]. default is                                                                                                    |
| Towing       Enable       sent when the vehicle<br>is towed       Default is enable         Fatigue Driving alarm       Range:[1.480min]. default is                                                                                                    |
| Range:11.480minl. default is                                                                                                    |
| Fatigue Driving         240         will be sent when<br>drive last for 240min         240min                                                                                                    |
| Power-off     Power-off alarm will       Power-off     Enable     be sent when it's     Default is enable       power-off     power-off     Default is enable     Default is enable                                                                                                    |
| CrashCrash alarm will be<br>sent when accelerated<br>speed up to 1.5gRange:[1.0,2.0g], default is<br>1.5g, unit is 0.1g                                                                                                    |
| RPM4500RPM alarm will be<br>sent when the RPM up<br>to 4500rpmRange:[0,10000rpm],<br>default is 4500rpm                                                                                                    |
| TemperatureTemperature alarmRange:[-40-200℃], default98℃58℃98℃                                                                                                    |
| Acceleration 0.4g Acceleration alarm will be sent when Range:[0.2,0.8g], default is accelerated speed up 0.4g, unit is 0.1g to 0.4g                                                                                                    |
| Deceleration     Deceleration alarm       0.6g     Will be sent when<br>accelerated speed up     Range:[0.3,1g], default is<br>0.6g, unit is 0.1g       to 0.6g     to 0.6g                                                                                                    |
| Idle EngineIdle Engine alarm will<br>be sent when the time<br>last for 15min after<br>the vehicle stopsRange:[1,30min], default is<br>15min, unit is min                                                                                                    |
| ExhaustExhaust EmissionEmissionEnablealarm will be sentDefault is enablewhen engine emesiswhen emesiswhen emesiswhen emesis                                                                                                    |
|                                                                                                    |

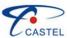

| ASTEL | Sinocastel | CoLtd |
|-------|------------|-------|
|       |            |       |

| Change     |       | alarm will be sent    | 0.4g, unit is 0.1g            |
|------------|-------|-----------------------|-------------------------------|
|            |       | when accelerated      |                               |
|            |       | speed up to 0.4g      |                               |
|            |       | Sharp Turn alarm will |                               |
| Sharp Turn | 0.5 g | be sent when          | Range: [0.3,0.9g], default is |
| Sharp Turn | 0.5g  | accelerated speed up  | 0.5g, unit is 0.1g            |
|            |       | to 0.5g               |                               |

### 2.3 Network

Click on "Network" to select required items and click on "Read" to get parameters values first. Modify those values and click on "Set" to save new parameters into the device.

| 🥁 New OBD Smart PCTool        | _ ×                                      |  |  |  |
|-------------------------------|------------------------------------------|--|--|--|
| <u>File H</u> elp             |                                          |  |  |  |
| Close Com Port COM4 E         | Baudrate 1 5200 👻 💻 Select All 🥑 Clear 🔮 |  |  |  |
| Alarms Network Regular Report | Others Upgrade/Log                       |  |  |  |
|                               | t is last six digitals of the device ID  |  |  |  |
| SMS Security Key              | 401832                                   |  |  |  |
| SMS Center Number             |                                          |  |  |  |
| Dial Mode                     | Domain Mode Default 👻                    |  |  |  |
| 🗹 Domain                      | obd.livetelematics.com Default           |  |  |  |
| IP                            | 113.98.241.66                            |  |  |  |
| Port                          | 11088 Default                            |  |  |  |
| APN                           | CMNET                                    |  |  |  |
| 🔲 User                        | Confirm with local service               |  |  |  |
| Password                      | provider                                 |  |  |  |
| A-GPS IP                      |                                          |  |  |  |
| A-GPS Port                    | 0                                        |  |  |  |
| Mobile Phone Setting          |                                          |  |  |  |
| Alarm SMS [                   | Enable                                   |  |  |  |
| Phone 1 1380013800            | 00 Function Send Alarm SMS 🗸             |  |  |  |
| Phone 2                       | Function Standby                         |  |  |  |
| Phone 3                       | Function Standby                         |  |  |  |
| Phone 4                       | Function Standby                         |  |  |  |
| Phone 5                       | Function Standby                         |  |  |  |
| ( Max and                     | he set as 5 alarm SAR                    |  |  |  |
| Max can be set as 5 alarm SMS |                                          |  |  |  |
| 🕼 Set 🎑 Read                  |                                          |  |  |  |
| Ready                         | Send:0 Receive:0                         |  |  |  |

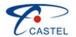

CASTEL Sinocastel Co.,Ltd

| Item Parameter(e.g.) Explain Note |                        |                                                                                   |                                                                              |  |
|-----------------------------------|------------------------|-----------------------------------------------------------------------------------|------------------------------------------------------------------------------|--|
| SMS Security key                  | 401832                 | Lipidin                                                                           | It adopts ASCII code,<br>default is last six<br>digitals of the device<br>ID |  |
| SMS center<br>number              | 13800138000            | Set SMS center<br>number to receive<br>location and<br>command replied<br>message |                                                                              |  |
| Dial Mode                         | IP mode                | IP mode or domain<br>mode can be<br>chosen                                        | Domain mode is<br>default                                                    |  |
| Domain                            | obd.livetelematics.com | Set the domain instead of IP address                                              | Default domain is obd.livetelematics.com                                     |  |
| IP                                | 113.98.241.66          | Server IP address                                                                 | Default IP is 113.98.241.66                                                  |  |
| Port                              | 11088                  | TCP port                                                                          | default is 11088                                                             |  |
| APN                               | CMNET                  | China mobile GPRS access point name                                               | Please ask the GPRS<br>service provider to get<br>it                         |  |
| User                              |                        | The User of APN                                                                   | Please ask the GPRS<br>service provider to get<br>it                         |  |
| Password                          |                        | The password of APN                                                               | Please ask the GPRS<br>service provider to get<br>it                         |  |
| A-GPS IP                          |                        | IP address of A-GPS server                                                        |                                                                              |  |
| A-GPS Port                        |                        | Port of A-GPS server                                                              |                                                                              |  |
| Mobile Phone<br>setting           | 13800138000            | Set Alarm SMS to<br>get alarm message,<br>call & auto answer<br>or call & awake   | Can be set max 5 SMS<br>numbers, it's better to<br>add country code          |  |

### 2.4 Regular Report

Click on "Regular Report" to select required items and click on "Read" to get parameters values first. Modify those values and click on "Set" to save new parameters into the device.

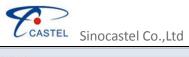

|       |                          | 51100                                         |                                              |                       |
|-------|--------------------------|-----------------------------------------------|----------------------------------------------|-----------------------|
|       | 🔯 New OBD Smax           | rt PCTool                                     |                                              | _ ×                   |
|       | <u>File</u> <u>H</u> elp |                                               |                                              |                       |
|       | Oclose Com               | Port COM4 Baudr                               | ate 115200 🔹 💻 Select A                      | All 🥑 Clear 👙         |
|       | Alarms Netwo             | rk Regular Report Othe                        | ers Upgrade/Log                              |                       |
|       | Select                   | All                                           | 2                                            |                       |
|       | Groups                   | s of GPS per Msg.                             | 1 (1~30)                                     |                       |
|       | Track t                  | oy Interval                                   | Enable                                       |                       |
|       | 🗹 Time                   | e Interval                                    | 120 s (2s~600                                | Ds)                   |
|       |                          |                                               |                                              |                       |
|       |                          |                                               |                                              |                       |
|       |                          |                                               | 102                                          |                       |
|       | G-sens                   | sor                                           | Enable                                       |                       |
|       |                          | ensor Sample Rate                             | 1000 ms (200ms                               | ~6000ms)              |
|       |                          | ups of G-Sensor per Ms                        |                                              |                       |
|       | Base S                   |                                               | Enable                                       |                       |
|       | PID                      |                                               | Enable                                       |                       |
|       | PID                      | Sample Rate                                   | 60 s (2s~600                                 | Ds)                   |
|       | Grou                     | ups of PID per Msg.                           | 10 (1~30)                                    |                       |
|       | Veh                      | icle Supported PIDs                           | Selected PIDs                                |                       |
|       |                          | /stem status                                  | Engine Coolant Temp                          |                       |
|       |                          | ated LOAD Value 🤤<br>Coolant Temperatu        | Intake Manifold Absolu<br>Engine Speed       | ute Pr                |
|       | Short T                  | erm Fuel Trim - Ban                           | Wheel-Based Vehicle                          |                       |
|       |                          | erm Fuel Trim - Ban<br>Manifold Absolute Pr 🛩 | Intake Air Temperatur<br>Wheel-Based Vehicle |                       |
|       |                          | Max can be                                    | seleted 10 PIDs                              |                       |
|       | 🕑 Set 🙆 Re               | ad                                            |                                              |                       |
|       | Ready                    | Ser                                           | nd:64 Receive                                | e:269                 |
|       | Item                     | Parameter(e.g.)                               | Explain                                      | Note                  |
| Group | os of GPS per            |                                               | It will sample one                           | Range:[1,30], default |
|       | Msg.                     | 1                                             | group of GPS data                            | is 1, unit is group   |
| Track | k by Interval            | Enable                                        | Enable track by interval function            | Default is enable     |
|       |                          |                                               | GPS data is sampled                          | Range:[2,600],        |
| Tim   | ne Interval              | 120                                           | per 120S                                     | default is 120S, unit |
|       |                          |                                               |                                              | is second             |
| G     | G-Sensor                 | Disable                                       | Disable G-sensor<br>function                 | Default is disable    |
| G-ser | nsor Sample              |                                               | G-sensor data will be                        | Range:[200,6000ms],   |
|       |                          | 1000                                          |                                              | default is 1000ms,    |
|       | Rate                     |                                               | sampled per 1000ms                           | unit is millisecond   |

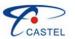

CASTEL Sinocastel Co.,Ltd

| Groups of G-Sensor<br>per Msg. | 100                 | It will sample 100 pieces of G-sensor data                    | Range:[50,250],<br>default is 100, unit is<br>group |
|--------------------------------|---------------------|---------------------------------------------------------------|-----------------------------------------------------|
| Base Station ID                | Enable              | It will support base<br>station location after<br>it's enable | Default is disable                                  |
| PID                            | Disable             | Disable PID function<br>switch                                | Default is disable                                  |
| PID Sample Rate                | 60                  | PID data is sampled per<br>60S                                | Range:[2,600],<br>default is 60S, unit is<br>second |
| Groups of PID per<br>Msg.      | 10                  | It will sample 10 pieces<br>of PID data                       | Range:[1,30], default is 10, unit is group          |
| Vehicle Supported<br>PIDs      |                     | PIDs types vehicle<br>supported                               | It will show the PIDs<br>types vehicle<br>supported |
| Selected PIDs                  | PIDs types selected | PIDs types selected                                           | Range:[1,10]                                        |

#### 2.5 Others

Click on "Others" to select required items and click on "Read" to get parameters values first. Modify those values and click on "Set" to save new parameters into the device.

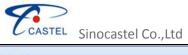

|        | 6                 |                                                                                                    |                   |                  |           |              |        |
|--------|-------------------|----------------------------------------------------------------------------------------------------|-------------------|------------------|-----------|--------------|--------|
|        | 🙀 New OBD Sm      | art PCTool                                                                                                    |                   |                  |           | _ ×          |        |
|        | <u>File H</u> elp |                                                                                                    |                   |                  |           |              |        |
|        |                   |                                                                                                    | -                 | e 115200 📩 💻 S   | elect All | 🕑 Clear 🍟    |        |
|        |                   | ork Regular Repo                                                                                                | t Other           | Dpgrade/Log      |           |              |        |
|        | ✓ Select          | ct All                                                                                                    |                   |                  |           |              |        |
|        |                   |                                                                                                    |                   |                  | _         |              |        |
|        | ✓ Total           | and the state of the state of the state of the state of the state of the state of the state of the state of the | 401832            |                  | m         |              |        |
|        | Device            | e ID 🤇                                                                                                    |                   | 160130401832     | -         | ixed         |        |
|        |                   |                                                                                                    | 10910035202       | 7-05 02:42:23    | 150       | ynch UTC     |        |
|        | 100               | inal Language                                                                                                   | English           |                  | *         |              |        |
|        | 100 C             | m beeps                                                                                                    | Enal              | 1010             | -1        |              |        |
|        |                   | e FW Version<br>e HW Version                                                                                    |                   | 16G02_S V1.1.8.1 | _         |              |        |
|        |                   | default value                                                                                                   |                   | 16G02_H V1.1.8.1 | -         |              |        |
|        |                   |                                                                                                    | Reset             |                  |           |              |        |
|        | 100 C             | Fuel Consumption                                                                                                |                   | 8                | _         |              |        |
|        | 1000 Contraction  | ne Capacity                                                                                                    | 4.8               |                  |           | Disculto     |        |
|        | Fuel              |                                                                                                    | HK008             | as,LPG,Hybrid,D  | reser a,  | Diesei D     |        |
|        | Vehic             |                                                                                                    |                   |                  | - 15-     | 000-1        |        |
|        | 2000 CONTRACTOR   | ne off Delay<br>de VIN code                                                                                     | 50                | Default          | s (55     | ~600s)       |        |
|        | - venic           |                                                                                                    | (                 |                  |           |              |        |
|        |                   |                                                                                                    |                   |                  |           |              |        |
|        | 19439             |                                                                                                    | -                 |                  |           |              |        |
|        | Vork              | Mode                                                                                                    | Heavy             | duty             | *         |              |        |
|        | ✓ HT-1            | 96 RFID FUN.                                                                                                    | Passer<br>Heavy o | nger car         |           |              |        |
|        | Mar On            |                                                                                                    | Tracker           |                  |           |              |        |
|        | 🕑 Set 🙆 R         | ead                                                                                                    | 0                 |                  |           | 0.00         |        |
|        | Ready             |                                                                                                    | Send              |                  | leceive:1 |              |        |
|        | Item              | Parameter(e.                                                                                                    | .g.)              | Explain          |           | Note         |        |
|        |                   |                                                                                                    |                   | Set the cumula   |           |              |        |
| Tota   | I mileage         | 401832                                                                                                    |                   | mileage of cur   |           | Unit is m    | eter   |
|        |                   |                                                                                                    |                   | OBD vehicle      | 5         | Can't be s   | at by  |
|        |                   |                                                                                                    |                   |                  |           | software pla |        |
| De     | evice ID          | drkjdp21601304                                                                                                  | 01832             | Device ID is     |           | just support |        |
|        |                   |                                                                                                    |                   | drkjdp21601304   | 01832     | port settin  |        |
|        |                   |                                                                                                    |                   |                  |           | fixed.       | -      |
| U.     | TC time           | 2013-07-05 02:4                                                                                                 | 42:23             | To synch UTC t   | ime       | Set device   | time   |
|        |                   |                                                                                                    |                   |                  |           | Support Er   | nglish |
| Termin | al Language       | English                                                                                                    |                   | SMS replied in E | nglish    | and Chin     | ese    |
|        |                   |                                                                                                    |                   |                  |           | current      | ly     |
|        |                   |                                                                                                    |                   |                  |           |              |        |

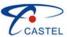

TEL Sinocastel Co...Ltd

|                           | CASTEL Sinocas            | stel Co.,Ltd                                                     |                                                                   |
|---------------------------|---------------------------|------------------------------------------------------------------|-------------------------------------------------------------------|
| System beeps              | Enable                    | Enable system beeps                                              | Default is enable                                                 |
| Device FW Version         | IDD_216G02_S<br>V1.1.8.1  | Firmware version                                                 | The tag just can be red and can't be set                          |
| Device HW Version         | IDD_216G02_SH<br>V1.1.8.1 | Hardware version                                                 | The tag just can be red and can't be set                          |
| Reset to default<br>value |                           | Reset to default value                                           |                                                                   |
| Total Fuel<br>Consumption | 1855.28                   | Set the cumulative fuel<br>consumption of<br>current OBD vehicle | Unit is 0.01L                                                     |
| Engine Capacity           | 4.8                       | Set engine capacity as<br>4.8L                                   | Unit is 0.1L<br>Please refer to<br>Note 1 when select<br>Diesel B |
| Fuel Type                 | Gas                       | Fuel type is Gas                                                 | Includes Gas, LPG,<br>Hybrid, Diesel a<br>and Diesel b            |
| Vehicle Plate             | HK008899                  | Vehicle Plate is<br>HK008899                                     | Max length can be<br>up to 50bytes                                |
| Engine off Delay          | 30                        | The delay time of<br>engine off is 30<br>seconds                 | Range:[5-600],<br>default is 30S, unit<br>is second               |
| Vehicle VIN code          |                           |                                                                  | The tag just can be red and can't be set                          |
| Word mode                 | Passenger car             | It supports passenger<br>car, heavy duty, tracker                | Default is<br>passenger car<br>mode                               |
| HT-196 RFID FUN.          | Enable                    | Enable HT-196 RFID<br>FUN.                                       | Default is enable                                                 |
|                           |                           |                                                                  |                                                                   |

**Note 1**: When diesel B is selected, need to set the actual engine capacity if the firmware version of IDD-212GL/GS before V1.1.9; Don't fill actual engine capacity value if it's for IDD-213GL/GS and the firmware version of IDD-212GL/GS after V1.1.8, the regulation factor of algorithm for Diesel consumption should be filled, default is 10.0 (it means calculate results will not be adjusted).

The algorithm way of regulation factor: fill up fuel after OBD device is installed, record the fuel consumption via OBD device and count the actual fuel consumption during the period of time.

The formula: (1-(fuel consumption via OBD device – actual fuel consumption)/fuel consumption via OBD device)\*10

e.g.: The fuel consumption is 128L counted via software platform, and the actual fuel consumption is 115L during the same period of time. Then the regulation factor is:

(1-(128-115)/128)\*10 = 8.985 take a decimal as 8.9, then the engine capacity should be

filled as 8.9

### 2.6 Upgrade/Log

Click on "Upgrade/Log", click on """ button to select bin file, and then click

CASTEL Sinocastel Co.,Ltd

"Upgrade" button to upgrade the firmware to the new version. There is a pop window prompt after finish upgrading.

| Wew OBD Smart PCTool                                                                                                    | _ x        |
|----------------------------------------------------------------------------------------------------|------------|
| <u>File</u> <u>H</u> elp                                                                                                    |            |
| 🕑 Close Com Port COM4 🔹 Baudrate 115200 👻 💻 Select All 🥑 Clo                                                                                                    | ear 🗒      |
| Alarms Network Regular Report Others (Upgrade/Log)                                                                                                    |            |
|                                                                                                    |            |
| Upgrade FW E:\FAE\OBD Information\Firmware\212GL                                                                                                    |            |
| Upgrade Process                                                                                                    | ale,       |
| Downloading                                                                                                    | 213<br>213 |
| HEX Send                                                                                                    |            |
| Receive Log 💿 Hex 🔿 Ascii                                                                                                    |            |
| 32313630313330 Don't Power Off! 040<br>a40402600040472606ar 02000000013f0083750d0a40 600040 2666a647032313630<br>313330323030363700d0020000000140008f060d0a40402600<br>046472666a647032313630313330323030363700d002000000<br>0014100571f0d0a V                                                                                                    |            |
| 300107bc40720ffc0072014c10720000824338c1072000c107205f                                                                                                    |            |
| 170010fdc0072010c10720fec007200d0a616e676c6574656d70205<br>8203a25642020436f7572736f72536576617220583a256420200d0<br>a00000000d0a616e676c6574656d702059203a25642020436f757<br>2736f72536576617220593a256420200d0a000000000d0a616e676<br>c6574656d70205a203a25642020436f7572736f725365766172205<br>a3a256420200d0a0000000fbc007203c020010cdcfb5f5b1a8beafc<br>7e5b3fd0d0a0000fcc007202e2e2e2e2e2e2e47656e736f72204661f<br>5930d0a |            |
| 🕑 Set 🙆 Read                                                                                                    | 2          |
| Ready Send:37049 Receive:2560                                                                                                    |            |

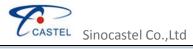

| 🙀 New OBD Smart PCTool 💶 🗙                                                                                                    |
|----------------------------------------------------------------------------------------------------|
| <u>File</u> <u>H</u> elp                                                                                                    |
| 🕑 Close Com Port COM4 🔹 Baudrate 115200 🔹 💻 Select All 🥑 Clear 🙄                                                                                                    |
| Alarms Network Regular Report Others Upgrade/Log                                                                                                    |
| Upgrade FW E:\FAE\OBD Information\Firmware\212GL<br>Upgrade Process Upgrade ?**                                                                                                    |
| Waiting for reboot                                                                                                    |
| HEX Send                                                                                                    |
| Receive Log 💿 Hex 🔿 Ascii                                                                                                    |
| 363700d00200000001280193bc0d0a404026000464726b6a647<br>032313630313330323030363700d0020000000129014ba50d<br>0a404026000464726b6a647032313630313330323030363700d<br>0020000000012a01238f0d0a404026000464726b6a64703231363<br>0313330323030363700d002000000012b01fb960d0a4040260<br>00464726b6a647032313630313330323030363700d002000000<br>00012c01f3db0d0a404026000464726b6a64703231363031333032<br>303030363700d002000000012d012bc20d0a404034000464726<br>b6a647032313630313330323030363700d00100000000000<br>000000000000000000002625b0d0a |
| 00000000000000000000000000000000000000                                                                                                    |
| 🕼 Set 🎧 Read                                                                                                    |
| Ready Send:166825 Receive:11580                                                                                                    |

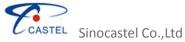

| Close ComP                                                                                  | ort COM4 Baudrat                                                   | e 115200 🔹      | 📕 Select All 🥑 C                                                    | lear |
|---------------------------------------------------------------------------------------------|--------------------------------------------------------------------|-----------------|---------------------------------------------------------------------|------|
| larms Network                                                                               | Regular Report Other                                               | s Upgrade/Log   | D                                                                   |      |
|                                                                                             |                                                                    |                 |                                                                     | 50   |
| Upgrade FW                                                                                  | E:\FAE\OBD Inform                                                  | nation\Firmwar  | e\212GL                                                             |      |
| Upgrade Pro                                                                                 | cess                                                               | h               | Upgrade                                                             |      |
|                                                                                             | Upgrading done.                                                    | 7               |                                                                     |      |
| HEX                                                                                         |                                                                    | /               | (Cand)                                                              |      |
| 1                                                                                           |                                                                    |                 | Send                                                                |      |
| Receive Log                                                                                 | 💽 Hex 🔘 Ascii                                                      |                 |                                                                     |      |
| 00012c01f3c                                                                                 | a64703231363031333<br>b0d0a4040260004647<br>00d00200000000012d     | 26b6a6470323    | 31363031333032                                                      |      |
| b6a6470323<br>000000000<br>b6a6470323<br>2213004944<br>Send Log<br>2013-07-06<br>4040240001 | 1363<br>00000 <b>New OBD Sma</b><br>1363<br>445f3<br>14:58: Upgrad | NEW REPORT OF A | 4034000464726<br>0000000000<br>0000464726<br>0100000101<br>04ae0d0a |      |

**Note**: Please **don't power off** when it's upgrading, or the program will be damaged. It will reboot automatically after finish downloading then finish the upgrading.

## III FAQ

- A: Why the New OBD Smart PCTool can't be installed
- B: USB driver should be installed before installing New OBD Smart PCTool
- A: Why the terminal is no response when modify the parameters
- B: configuration cable, Com port and baud should be selected correct